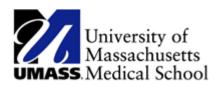

## **Viewing and Printing W2/W2Cs**

| 1. Begin by navigating to the View W-2/W-2c Forms page.  Click the NavBar on the top right of the page.  2. Click Navigator Icon on the right.  Service" and then "Payroll and Compensation." Then click View W-2/W-2c Forms link.  4. Use the View W-2/W-2c Forms page to view and/or print your forms.  Note: In the event that a correction to your W-2 is required, you will see a W-2c.  5. You will select the form for a particular tax year.  Click the View a Different Tax Year link.  New a Different Tax Year page to select the particular year. UMass provides the forms beginning with 2009.  7. Return to the View W-2/W-2c Forms link in the menu bar.  Service W-2x Forms  8. Click the Year End Form link.  Year End Form  9. Your W-2 Wage and Tax Statement opens in a new window.  10. You can view your W-2 Wage and Tax Statement. If you wish, you can print the statement using your local computer and printer.  11. Click the Close button. |         |                                                                                                    |
|----------------------------------------------------------------------------------------------------|---------|----------------------------------------------------------------------------------------------------|
| Click Navigator Icon on the right.  2. Click Navigator Icon on the right.  3. Click "Self Service" and then "Payroll and Compensation." Then click View W-2/W-2c Forms link.  4. Use the View W-2/W-2c Forms page to view and/or print your forms.  Note: In the event that a correction to your W-2 is required, you will see a W-2c.  5. You will select the form for a particular tax year.  Click the View a Different Tax Year link.  Miew a Different Tax Year page to select the particular year. UMass provides the forms beginning with 2009.  7. Return to the View W-2/W-2c Forms page.  Click the View W-2/W-2c Forms link in the menu bar.  DEVENDED FORM  8. Click the Year End Form link.  Year End Form  9. Your W-2 Wage and Tax Statement opens in a new window.  10. You can view your W-2 Wage and Tax Statement. If you wish, you can print the statement using your local computer and printer.  11. Click the Close button.                      | 1.      |                                                                                                    |
| 3. Click "Self Service" and then "Payroll and Compensation." Then click View W-2/W-2c Forms link.  4. Use the View W-2/W-2c Forms page to view and/or print your forms.  Note: In the event that a correction to your W-2 is required, you will see a W-2c.  5. You will select the form for a particular tax year.  Click the View a Different Tax Year link.  View a Different Tax Year page to select the particular year. UMass provides the forms beginning with 2009.  7. Return to the View W-2/W-2c Forms page.  Click the View W-2/W-2c Forms link in the menu bar.  View Y-2 Forms  8. Click the Year End Form link.  Year End Form  9. Your W-2 Wage and Tax Statement opens in a new window.  10. You can view your W-2 Wage and Tax Statement. If you wish, you can print the statement using your local computer and printer.  11. Click the Close button.                                                                                                |         | Click the NavBar on the top right of the page.                                                                                                    |
| <ol> <li>Click "Self Service" and then "Payroll and Compensation." Then click View W-2/W-2c Forms link.</li> <li>Use the View W-2/W-2c Forms page to view and/or print your forms.         Note: In the event that a correction to your W-2 is required, you will see a W-2c.     </li> <li>You will select the form for a particular tax year.         Click the View a Different Tax Year link.         View Different Tax Year page to select the particular year. UMass provides the forms beginning with 2009.     </li> <li>Return to the View W-2/W-2c Forms page.</li> <li>Click the View W-2/W-2c Forms link in the menu bar.</li> <li>Click the Year End Form link.</li> <li>YearEnd Form</li> <li>Your W-2 Wage and Tax Statement opens in a new window.</li> <li>You can view your W-2 Wage and Tax Statement. If you wish, you can print the statement using your local computer and printer.</li> <li>Click the Close button.</li> </ol>                  | 2.      |                                                                                                    |
| Forms link.  4. Use the View W-2/W-2c Forms page to view and/or print your forms.  Note: In the event that a correction to your W-2 is required, you will see a W-2c.  5. You will select the form for a particular tax year.  Click the View a Different Tax Year link.  View a Different Tax Year page to select the particular year. UMass provides the forms beginning with 2009.  7. Return to the View W-2/W-2c Forms page.  Click the View W-2/W-2c Forms link in the menu bar.  View W-2/W-2c Forms  8. Click the Year End Form link.  YearEnd Form  9. Your W-2 Wage and Tax Statement opens in a new window.  10. You can view your W-2 Wage and Tax Statement. If you wish, you can print the statement using your local computer and printer.  11. Click the Close button.                                                                                                    |         | Navigatoi                                                                                                    |
| <ol> <li>Use the View W-2/W-2c Forms page to view and/or print your forms.         Note: In the event that a correction to your W-2 is required, you will see a W-2c.     </li> <li>You will select the form for a particular tax year.</li> <li>Click the View a Different Tax Year link.         View a Different Tax Year     </li> <li>Use the Select Tax Year page to select the particular year. UMass provides the forms beginning with 2009.</li> <li>Return to the View W-2/W-2c Forms page.</li> <li>Click the View W-2/W-2c Forms link in the menu bar.         VIEW VE 20XE 2C FORMS     </li> <li>Click the Year End Form link.     Your W-2 Wage and Tax Statement opens in a new window.     </li> <li>You can view your W-2 Wage and Tax Statement. If you wish, you can print the statement using your local computer and printer.</li> <li>Click the Close button.</li> </ol>                                                                         | 3.      | Click "Self Service" and then "Payroll and Compensation." Then click View W-2/W-2c                                                                                                    |
| Note: In the event that a correction to your W-2 is required, you will see a W-2c.  5. You will select the form for a particular tax year.  Click the View a Different Tax Year link.  New a Different Tax Year page to select the particular year. UMass provides the forms beginning with 2009.  7. Return to the View W-2/W-2c Forms page.  Click the View W-2/W-2c Forms link in the menu bar.  New W-2/W-2c Forms  8. Click the Year End Form link.  Year End Form  9. Your W-2 Wage and Tax Statement opens in a new window.  10. You can view your W-2 Wage and Tax Statement. If you wish, you can print the statement using your local computer and printer.  11. Click the Close button.                                                                                                    |         | Forms link.                                                                                                    |
| <ol> <li>You will select the form for a particular tax year.</li> <li>Click the View a Different Tax Year link.         View a Different Tax Year page to select the particular year. UMass provides the forms beginning with 2009.</li> <li>Return to the View W-2/W-2c Forms page.</li> <li>Click the View W-2/W-2c Forms link in the menu bar.         View V-2/W-2c Forms     </li> <li>Click the Year End Form link.</li> <li>Year End Form</li> <li>You can view your W-2 Wage and Tax Statement. If you wish, you can print the statement using your local computer and printer.</li> <li>Click the Close button.</li> </ol>                                                                                                    | 4.      | Use the View W-2/W-2c Forms page to view and/or print your forms.                                                                                                    |
| <ol> <li>You will select the form for a particular tax year.</li> <li>Click the View a Different Tax Year link.         View a Different Tax Year page to select the particular year. UMass provides the forms beginning with 2009.</li> <li>Return to the View W-2/W-2c Forms page.</li> <li>Click the View W-2/W-2c Forms link in the menu bar.         View V-2/W-2c Forms     </li> <li>Click the Year End Form link.</li> <li>Year End Form</li> <li>You can view your W-2 Wage and Tax Statement. If you wish, you can print the statement using your local computer and printer.</li> <li>Click the Close button.</li> </ol>                                                                                                    |         |                                                                                                    |
| Click the View a Different Tax Year link.  View a Different Tax Year page to select the particular year. UMass provides the forms beginning with 2009.  7. Return to the View W-2/W-2c Forms page.  Click the View W-2/W-2c Forms link in the menu bar.  View W-2/W-2c Forms  8. Click the Year End Form link.  Year End Form  9. Your W-2 Wage and Tax Statement opens in a new window.  10. You can view your W-2 Wage and Tax Statement. If you wish, you can print the statement using your local computer and printer.  11. Click the Close button.                                                                                                    |         |                                                                                                    |
| 6. Use the Select Tax Year page to select the particular year. UMass provides the forms beginning with 2009.  7. Return to the View W-2/W-2c Forms page.  Click the View W-2/W-2c Forms link in the menu bar.  VIEW W-2/W-2c Forms  8. Click the Year End Form link.  Year End Form  9. Your W-2 Wage and Tax Statement opens in a new window.  10. You can view your W-2 Wage and Tax Statement. If you wish, you can print the statement using your local computer and printer.  11. Click the Close button.                                                                                                    | 5.      | You will select the form for a particular tax year.                                                                                                    |
| 6. Use the Select Tax Year page to select the particular year. UMass provides the forms beginning with 2009.  7. Return to the View W-2/W-2c Forms page.  Click the View W-2/W-2c Forms link in the menu bar.  VIEW W-2/W-2c Forms  8. Click the Year End Form link.  Year End Form  9. Your W-2 Wage and Tax Statement opens in a new window.  10. You can view your W-2 Wage and Tax Statement. If you wish, you can print the statement using your local computer and printer.  11. Click the Close button.                                                                                                    |         | Click the View e Different Toy Veer link                                                                                                    |
| <ol> <li>Use the Select Tax Year page to select the particular year. UMass provides the forms beginning with 2009.</li> <li>Return to the View W-2/W-2c Forms page.  Click the View W-2/W-2c Forms link in the menu bar.  View W-2/W-2c Forms  8. Click the Year End Form link.  Year End Form  9. Your W-2 Wage and Tax Statement opens in a new window.  10. You can view your W-2 Wage and Tax Statement. If you wish, you can print the statement using your local computer and printer.  11. Click the Close button.</li> </ol>                                                                                                    |         | 15.35 (PAPA TALE OF THE ACTION OF THE ACTION OF THE THE ACTION OF THE THE ACTION OF THE ACTION OF THE THE ACTION OF THE THE ACTION OF THE ACTION OF THE THE ACTION OF THE ACTION OF THE  |
| beginning with 2009.  Return to the View W-2/W-2c Forms page.  Click the View W-2/W-2c Forms link in the menu bar.  View W-2/W-2c Forms  8. Click the Year End Form link.  Year End Form  9. Your W-2 Wage and Tax Statement opens in a new window.  10. You can view your W-2 Wage and Tax Statement. If you wish, you can print the statement using your local computer and printer.  11. Click the Close button.                                                                                                    |         |                                                                                                    |
| <ol> <li>Return to the View W-2/W-2c Forms page.         Click the View W-2/W-2c Forms link in the menu bar.         View W-2/W-2c Forms     </li> <li>Click the Year End Form link.</li> <li>YearEnd Form</li> <li>Your W-2 Wage and Tax Statement opens in a new window.</li> <li>You can view your W-2 Wage and Tax Statement. If you wish, you can print the statement using your local computer and printer.</li> <li>Click the Close button.</li> </ol>                                                                                                    | Ь.      |                                                                                                    |
| Click the View W-2/W-2c Forms link in the menu bar.  New W-2/W-2c Forms  8. Click the Year End Form link.  Year End Form  9. Your W-2 Wage and Tax Statement opens in a new window.  10. You can view your W-2 Wage and Tax Statement. If you wish, you can print the statement using your local computer and printer.  11. Click the Close button.                                                                                                    | 7       |                                                                                                    |
| 8. Click the Year End Form link.  Year End Form  9. Your W-2 Wage and Tax Statement opens in a new window.  10. You can view your W-2 Wage and Tax Statement. If you wish, you can print the statement using your local computer and printer.  11. Click the Close button.                                                                                                    | '       | neturn to the view vv-2/ vv-26 roillis page.                                                                                                    |
| 8. Click the Year End Form link.  Year End Form  9. Your W-2 Wage and Tax Statement opens in a new window.  10. You can view your W-2 Wage and Tax Statement. If you wish, you can print the statement using your local computer and printer.  11. Click the Close button.                                                                                                    |         | Click the View W-2/W-2c Forms link in the menu bar                                                                                                    |
| <ol> <li>Click the Year End Form link.</li> <li>Year End Form</li> <li>Your W-2 Wage and Tax Statement opens in a new window.</li> <li>You can view your W-2 Wage and Tax Statement. If you wish, you can print the statement using your local computer and printer.</li> <li>Click the Close button.</li> </ol>                                                                                                    |         | Name of the Control of the Control o |
| <ul> <li>Your W-2 Wage and Tax Statement opens in a new window.</li> <li>You can view your W-2 Wage and Tax Statement. If you wish, you can print the statement using your local computer and printer.</li> <li>Click the Close button.</li> </ul>                                                                                                    | 8.      |                                                                                                    |
| <ol> <li>Your W-2 Wage and Tax Statement opens in a new window.</li> <li>You can view your W-2 Wage and Tax Statement. If you wish, you can print the statement using your local computer and printer.</li> <li>Click the Close button.</li> </ol>                                                                                                    |         |                                                                                                    |
| <ul> <li>10. You can view your W-2 Wage and Tax Statement. If you wish, you can print the statement using your local computer and printer.</li> <li>11. Click the Close button.</li> </ul>                                                                                                    |         | Year End Form                                                                                                    |
| <ul> <li>You can view your W-2 Wage and Tax Statement. If you wish, you can print the statement using your local computer and printer.</li> <li>Click the Close button.</li> </ul>                                                                                                    | 9.      | Your W-2 Wage and Tax Statement opens in a new window.                                                                                                    |
| 11. Click the Close button.                                                                                                    | 10.     |                                                                                                    |
|                                                                                                    |         | statement using your local computer and printer.                                                                                                    |
|                                                                                                    | 11.     | Click the Close button.                                                                                                    |
| X.                                                                                                    |         |                                                                                                    |
|                                                                                                    |         | X                                                                                                    |
|                                                                                                    | <u></u> |                                                                                                    |

| 12. | Click the UMASS W2 Information link.                                                         |
|-----|----------------------------------------------------------------------------------------------|
|     | UMASS W2<br>Information                                                                      |
| 13. | You can view the <b>W2 Information page</b> . If you wish, you can print the statement using |
|     | your local computer and printer.                                                             |
| 14. | The Tax Reporting information page displays in a new window.                                 |
| 15. | Click the Close button.                                                                      |
|     |                                                                                              |
|     | X.                                                                                           |
| 16. | Congratulations! You have successfully viewed and printed your W-2 form.                     |
|     | End of Procedure.                                                                            |